# **11 класс. Информатика. Электронная таблица. Формулы.**

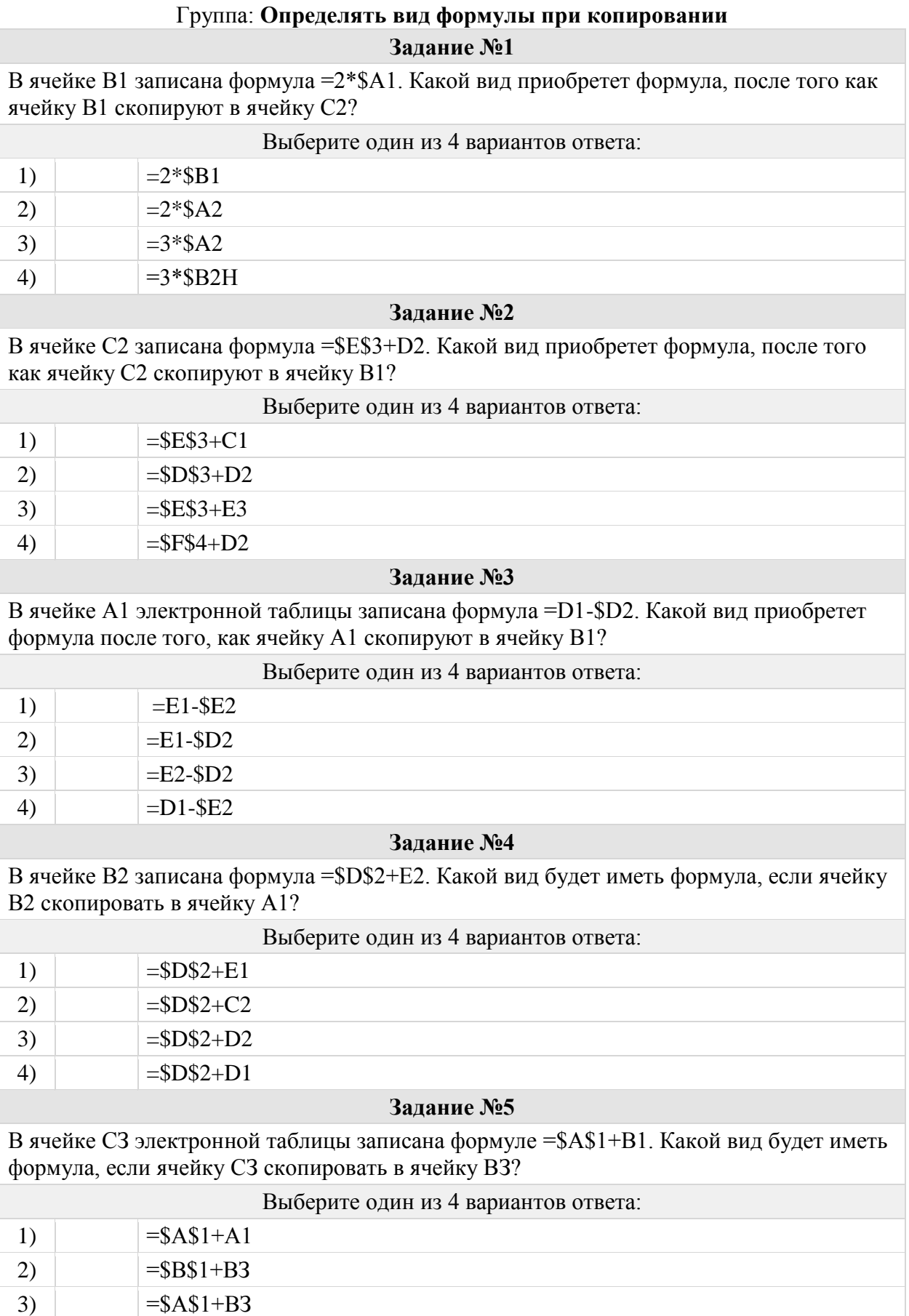

4)  $=$ \$B\$1+C1

## **Задание №6**

При работе с электронной таблицей в ячейке Е3 записана формула =В2+\$СЗ. Какой вид приобретет формула после того, как ячейку ЕЗ скопируют в ячейку D2?

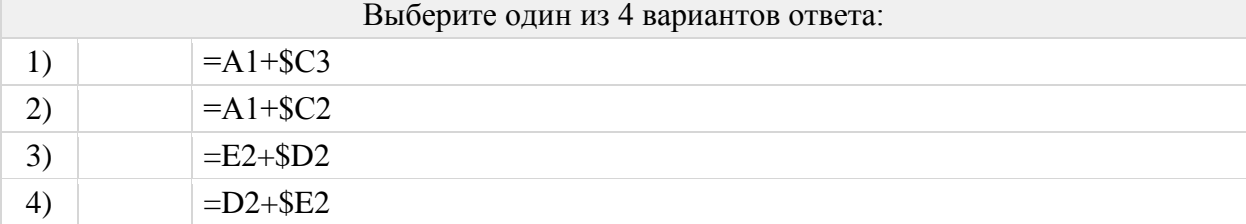

#### **Задание №7**

В ячейке электронной таблицы В4 записана формула =С2+\$A\$2. Какой вид приобретет формула, если ячейку В4 скопировать в ячейку С5?

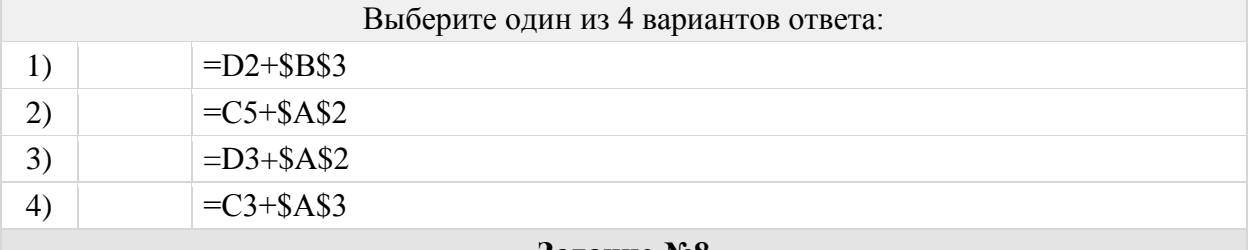

#### **Задание №8**

В ячейке электронной таблицы А1 записана формула =\$D1+D\$2. Какой вид приобретет формула, если ячейку А1 скопировать в ячейку В3?

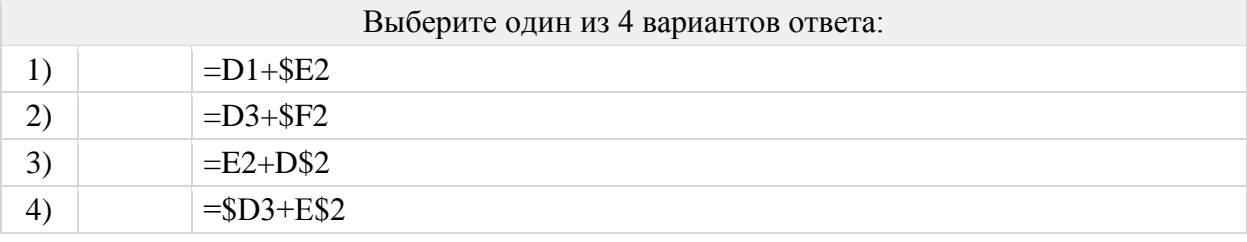

## Группа: **Определять значение ячейки по формуле в таблице**

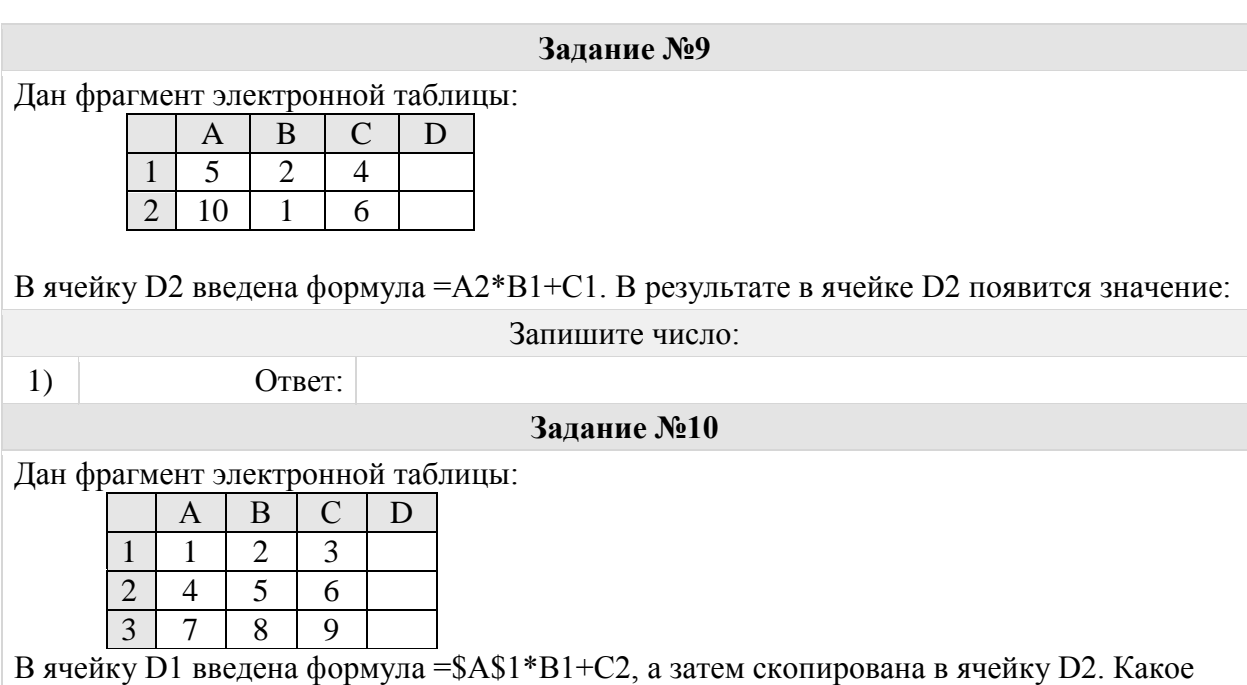

значение в результате появится в ячейке D2?

Запишите число:

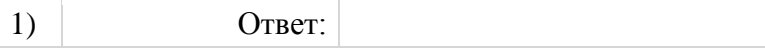

# Группа: **Определять значение функции**

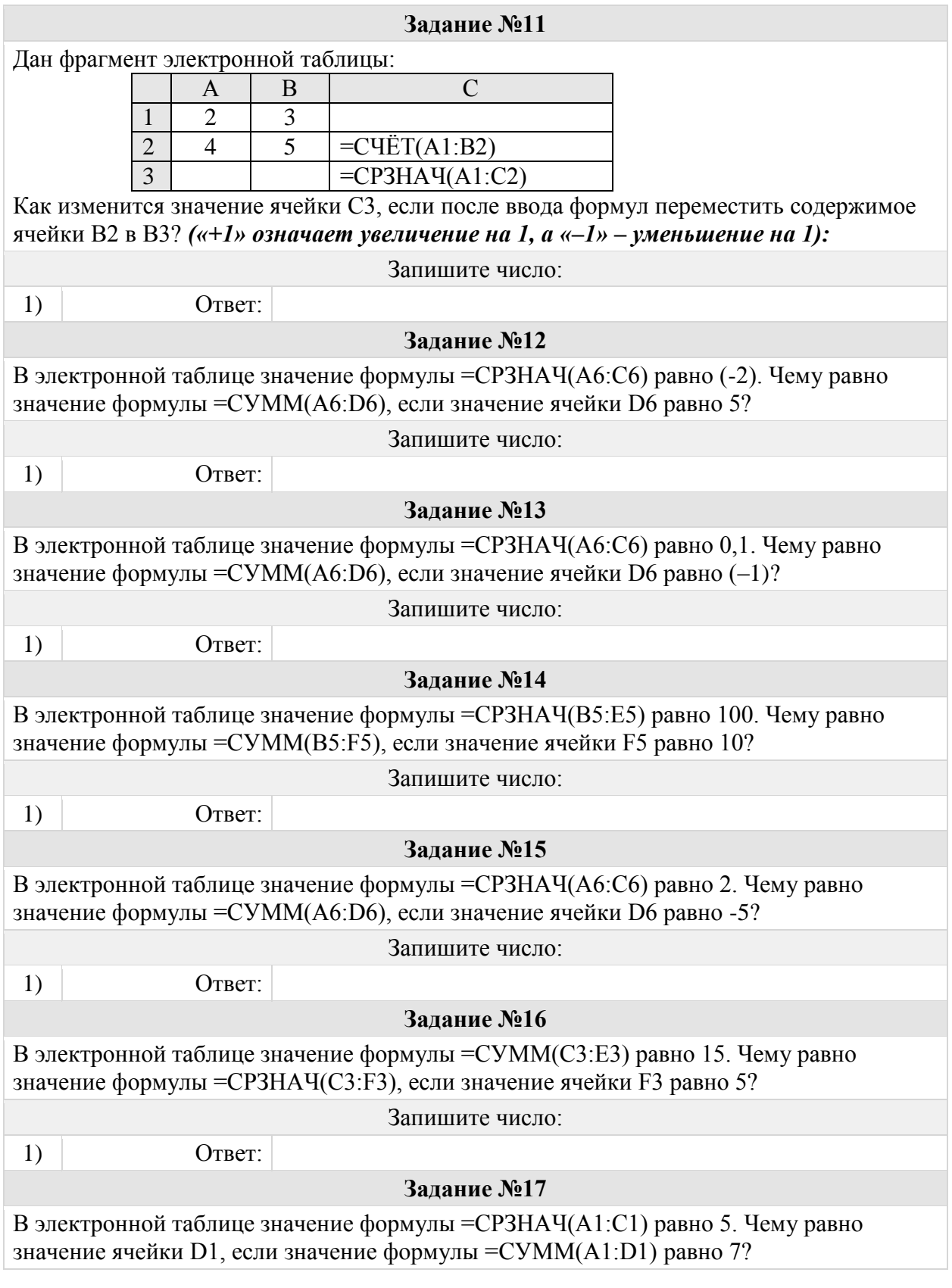

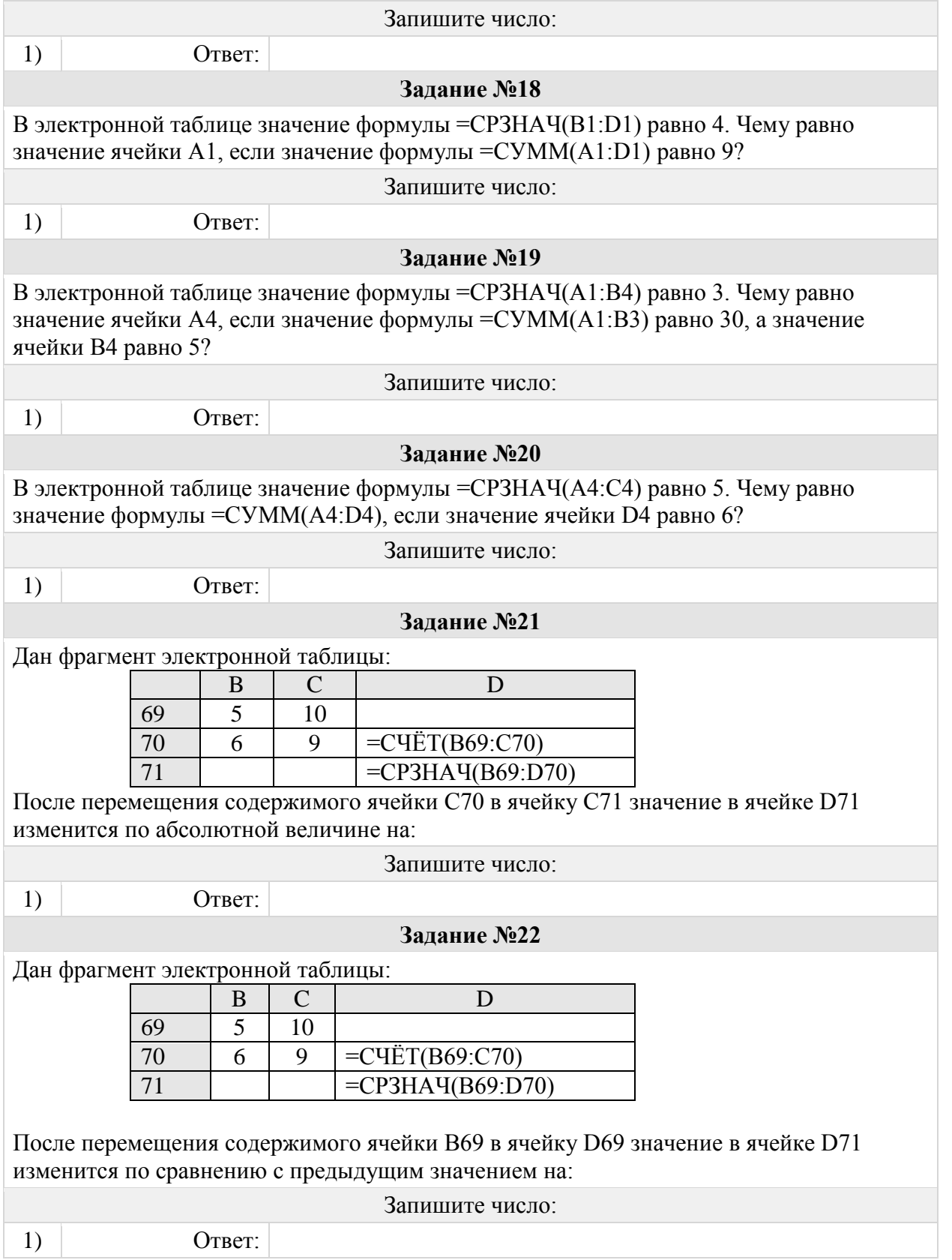

# Группа: **Определять значение ячейки по формуле с диапазоном Задание №23**

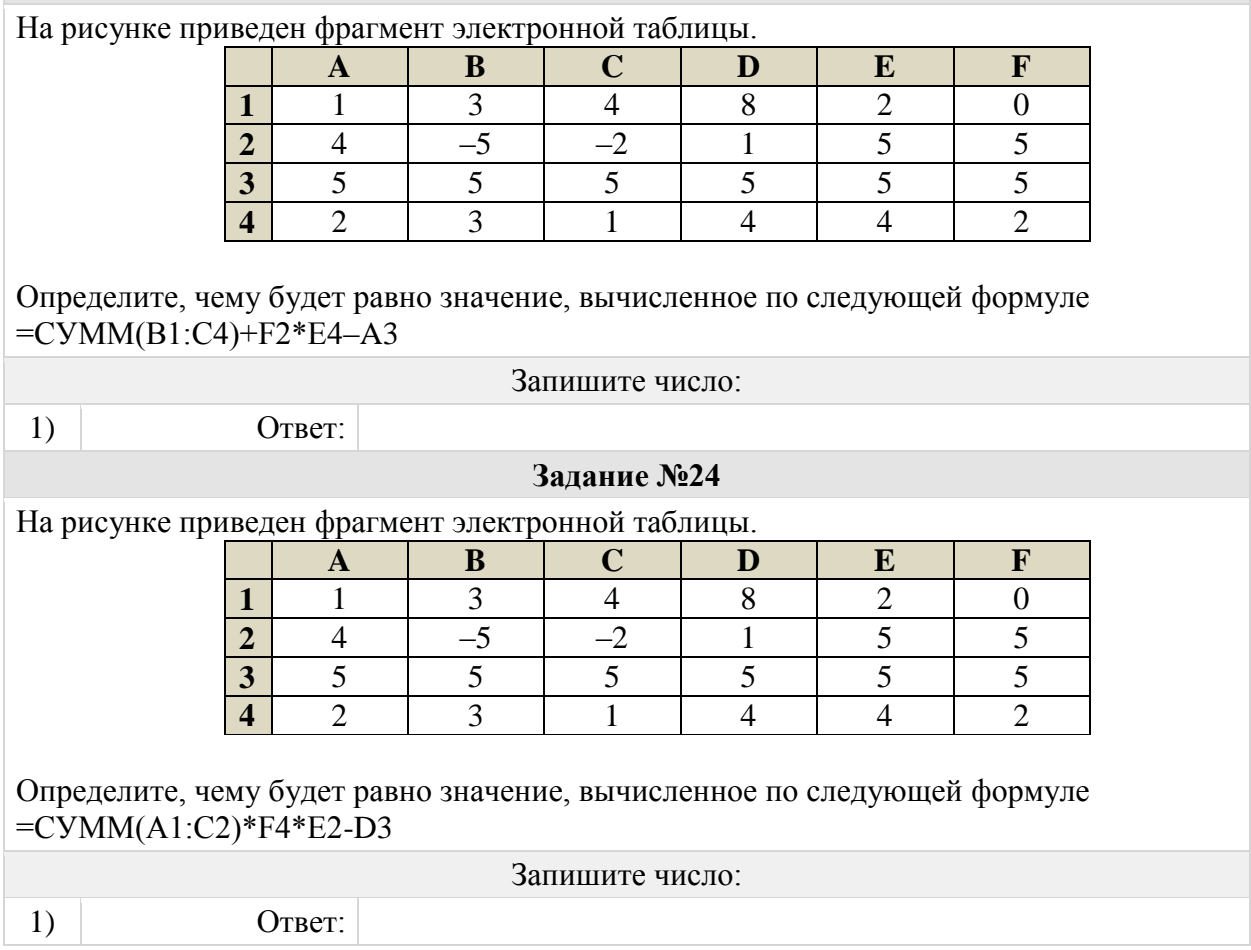

# Группа: **Определять значение при копировании заданных формул**

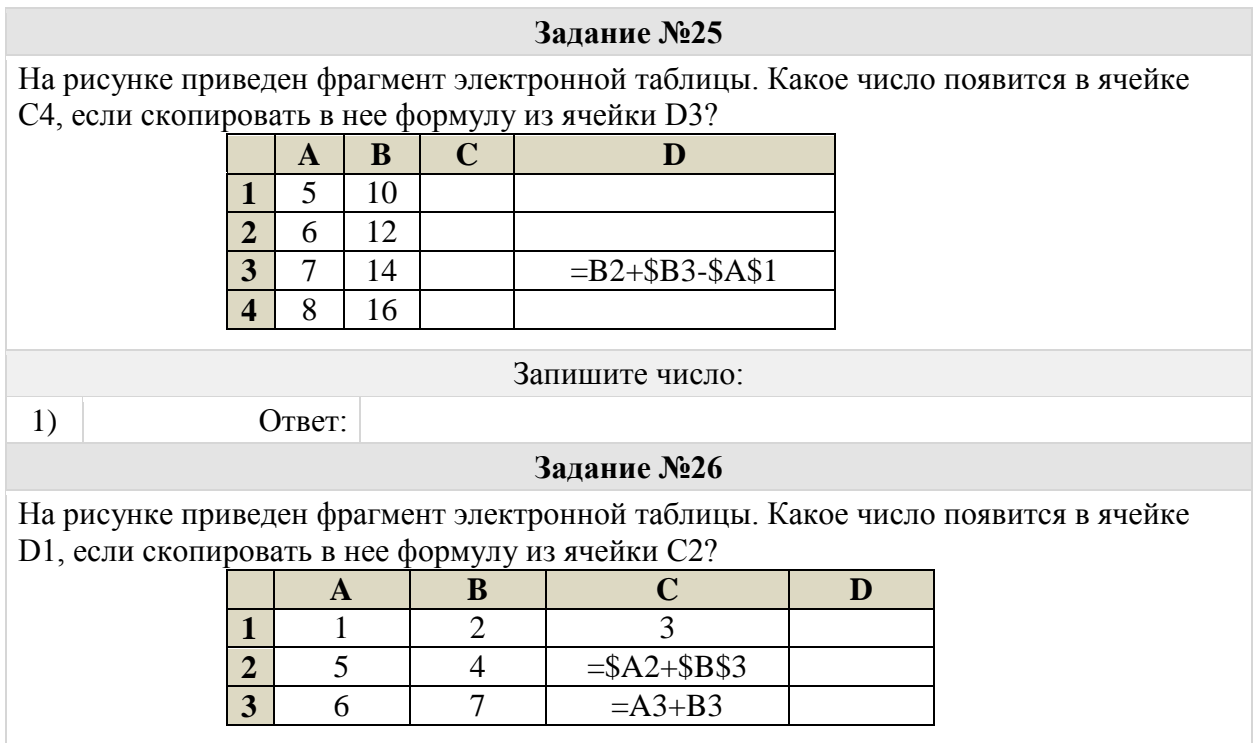

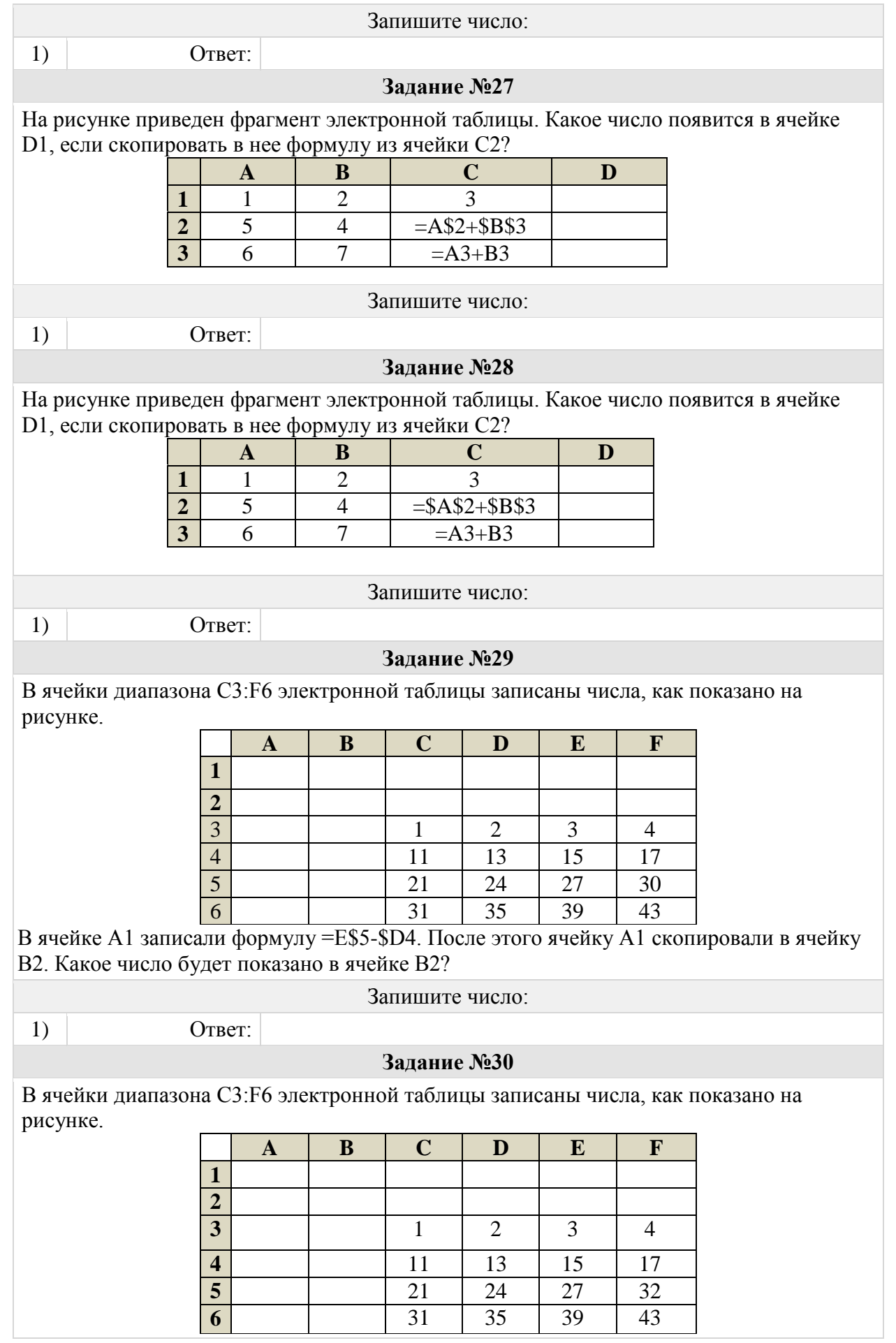

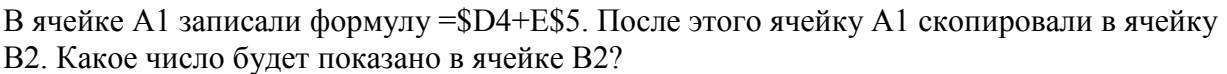

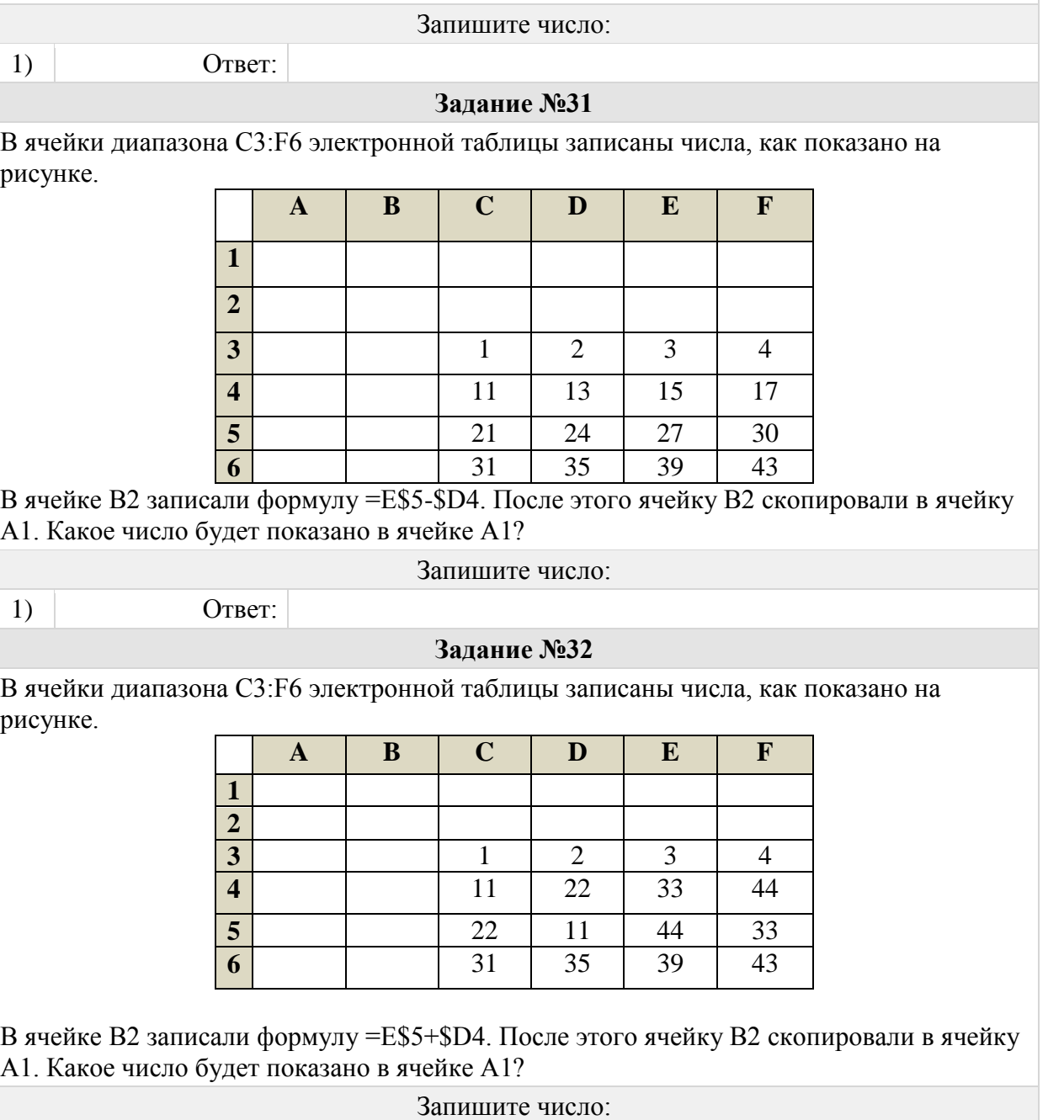

В ячейке В2 записали формулу =E\$5+\$D4. После этого ячейку В2 скопировали в ячейку

Группа: **Определять изначальную формулу**

1) Ответ:

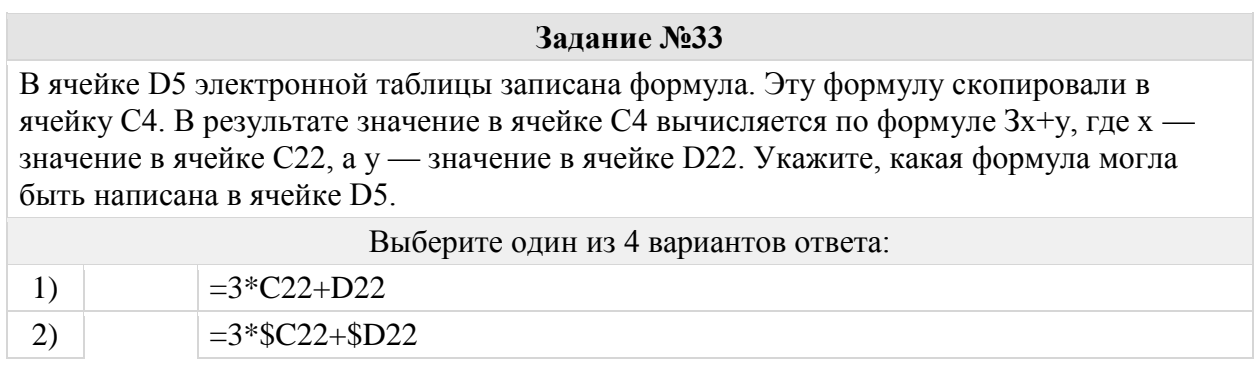

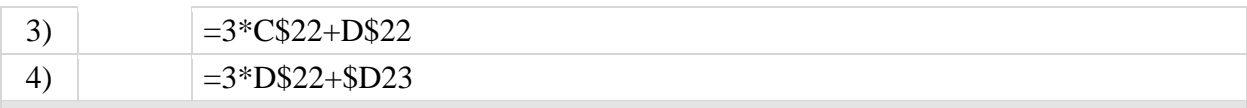

**Задание №34**

В ячейке В11 электронной таблицы записана формула. Эту формулу скопировали в ячейку А10. В результате значение в ячейке А10 вычисляется по формуле  $x$ —3у, где х — значение в ячейке С22, а у — значение в ячейке D22. Укажите, какая формула могла быть написана в ячейке В11.

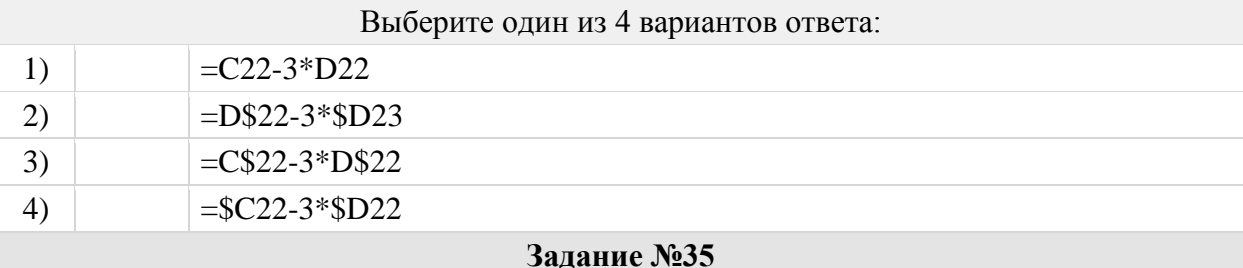

В ячейке G4 электронной таблицы записана формула. Эту формулу скопировали в ячейку F3. В результате значение в ячейке F3 вычисляется по формуле  $2xy$ , где  $x$ значение в ячейке C22, а y – значение в ячейке D22. Укажите, какая формула могла быть написана в ячейке G4.

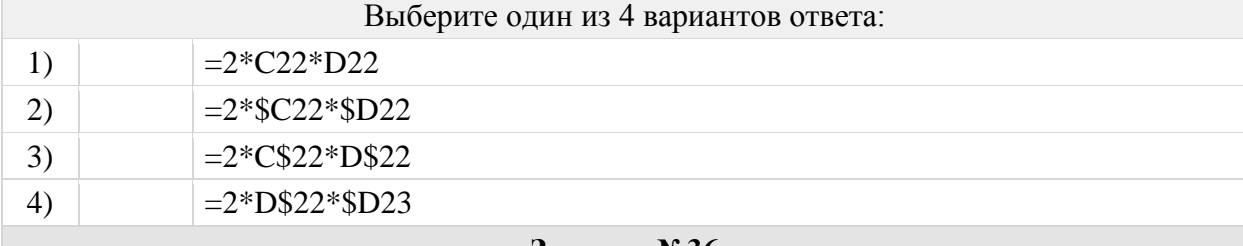

**Задание №36**

В ячейке F15 электронной таблицы записана формула. Эту формулу скопировали в ячейку E14. В результате значение в ячейке E14 вычисляется по формуле  $x+2*y$ , где  $x$ значение в ячейке C42, а y – значение в ячейке D42. Укажите, какая формула НЕ могла быть написана в ячейке F15.

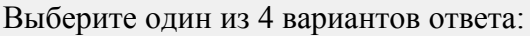

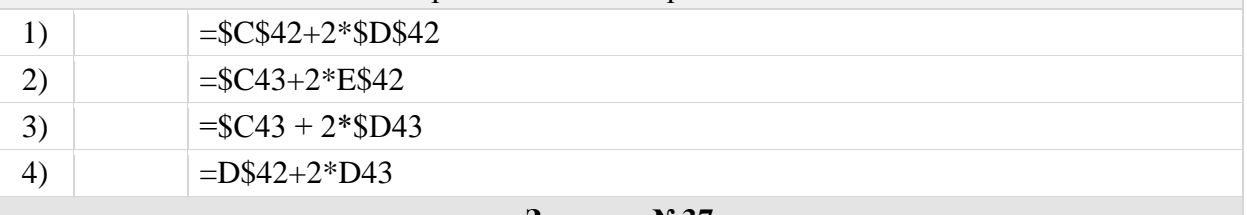

**Задание №37**

В ячейке D5 электронной таблицы записана формула. Эту формулу скопировали в ячейку С4. В результате значение в ячейке С4 вычисляется по формуле  $3x+y$ , где  $x$ значение в ячейке C22, а y – значение в ячейке D22. Укажите, какая формула НЕ могла быть написана в ячейке D5.

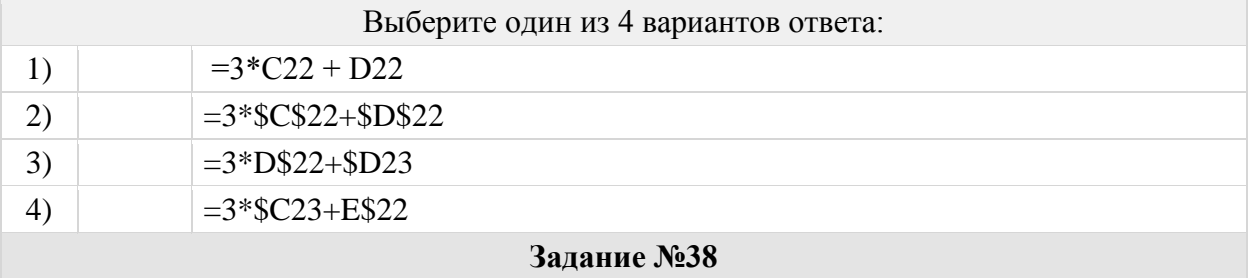

В ячейке D6 электронной таблицы записана формула. Эту формулу скопировали в

ячейки C7 и B8. В соответствии с формулой, полученной в ячейке C7, значение в этой ячейке равно сумме значений в ячейках D21 и C22; в соответствии с формулой, полученной в ячейке B8, значение в этой ячейке равно сумме значений в ячейках D22 и B22. Укажите, какая формула могла быть написана в ячейке D6.

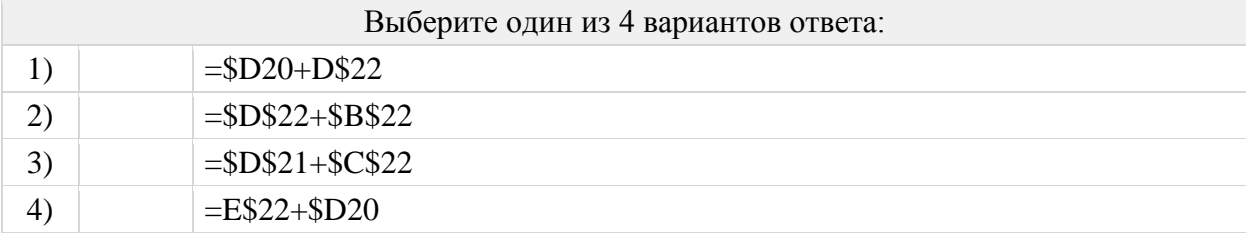

#### **Задание №39**

В ячейке E16 электронной таблицы записана формула. Эту формулу скопировали в ячейки D17 и C18. В соответствии с формулой, полученной в ячейке D17, значение в этой ячейке равно сумме значений в ячейках D32 и C31; в соответствии с формулой, полученной в ячейке C18, значение в этой ячейке равно сумме значений в ячейках D32 и B32. Укажите, какая формула могла быть написана в ячейке E16.

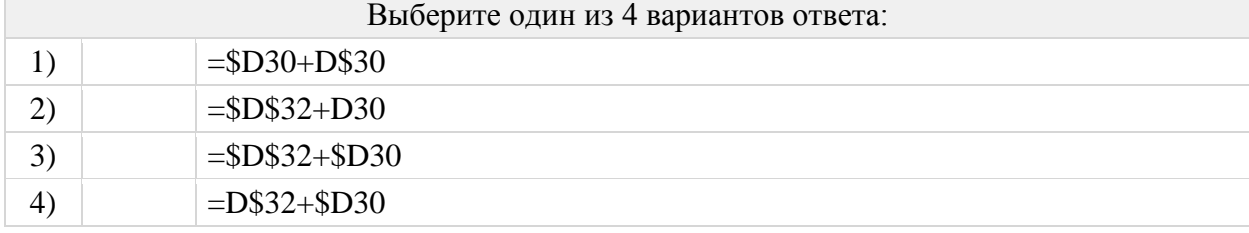

### Группа: **определять каким стало числовое значение ячейки**

#### **Задание №40**

Дан фрагмент электронной таблицы. Из ячейки D2 в ячейку E1 была скопирована формула. При копировании адреса ячеек в формуле автоматически изменились. Каким стало числовое значение ячейки Е1:

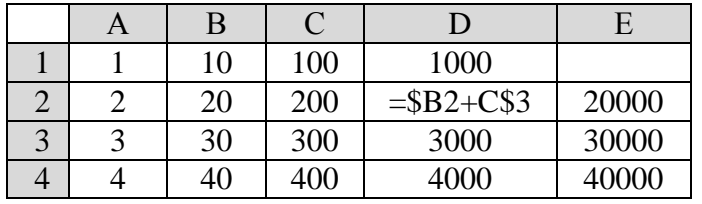

Запишите число:

1)  $O \text{TBET}$ :

#### **Задание №41**

В ячейки диапазона C2:F6 электронной таблицы записаны числа, как показано на рисунке.

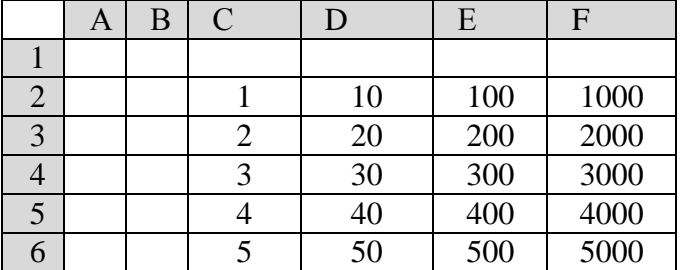

В ячейке B3 записали формулу =C\$5 + \$D4. После этого ячейку B3 скопировали в ячейку C1. Какое число будет показано в ячейке C1?

#### Запишите число:

1)  $O \text{ TBET}$ :

#### **Задание №42**

В ячейки диапазона C2:F6 электронной таблицы записаны числа, как показано на рисунке.

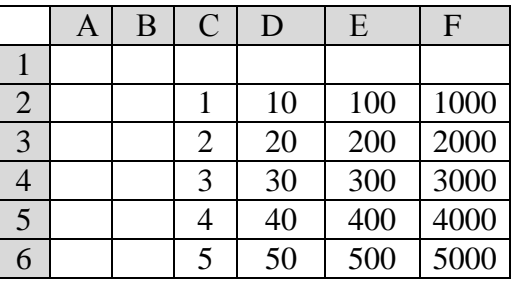

В ячейке C1 записали формулу =E\$2 + \$F3. После этого ячейку C1 скопировали в ячейку A3. Какое число будет показано в ячейке A3?

Запишите число:

1) Ответ:

#### Группа: **Определять в какую ячейку была скопирована формула**

### **Задание №43**

Дан фрагмент электронной таблицы. Из одной из ячеек диапазона B1:B4 в одну из ячеек диапазона A1:A4 была скопирована формула. При этом адреса в формуле автоматически изменились и числовое значение в ячейке, куда производилось копирование, стало равным 215. В какую ячейку была скопирована формула? В ответе укажите только одно число – номер строки, в которой расположена ячейка.

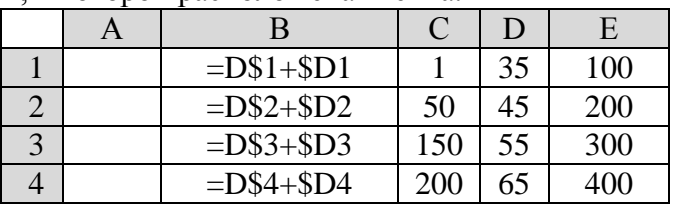

Запишите число:

1)  $O \text{TB}$ 

## **Задание №44**

Дан фрагмент электронной таблицы. Из одной из ячеек диапазона B1:B4 в одну из ячеек диапазона A1:A4 была скопирована формула. При этом адреса в формуле автоматически изменились и числовое значение в ячейке, куда производилось копирование, стало равным 230. В какую ячейку была скопирована формула? В ответе укажите только одно число – номер строки, в которой расположена ячейка.

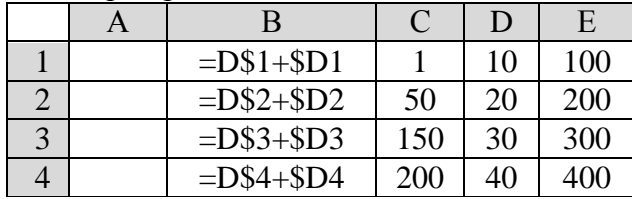

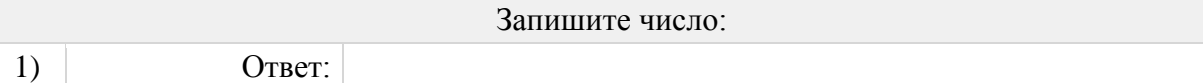

## **Задание №45**

Дан фрагмент электронной таблицы. Из одной из ячеек диапазона B1:B4 в одну из ячеек диапазона A1:A4 была скопирована формула. При этом адреса в формуле автоматически изменились и числовое значение в ячейке, куда производилось копирование, стало равным 42. В какую ячейку была скопирована формула? В ответе укажите только одно число – номер строки, в которой расположена ячейка.

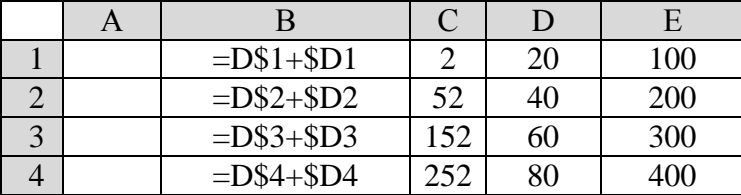

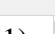

Запишите число:

1) Ответ:

## **Задание №46**

Дан фрагмент электронной таблицы. Из ячейки E4 в ячейку D3 была скопирована формула. При копировании адреса ячеек в формуле автоматически изменились. Каким стало числовое значение ячейки D3:

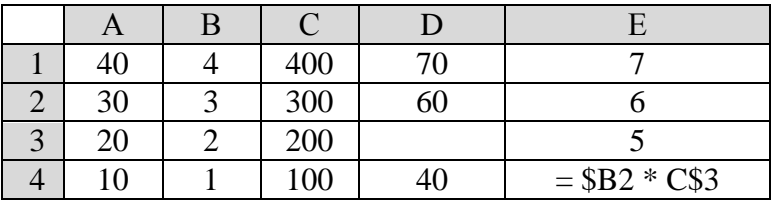

Запишите число:

1)  $O \text{ TBET}$ :

# **Задание №47**

Дан фрагмент электронной таблицы. Из ячейки B2 в одну из ячеек диапазона A1:A4 была скопирована формула. При копировании адреса ячеек в формуле автоматически изменились, и числовое значение в этой ячейке стало равным 19. В какую ячейку была скопирована формула? В ответе укажите только одно число – номер строки, в которой расположена ячейка.

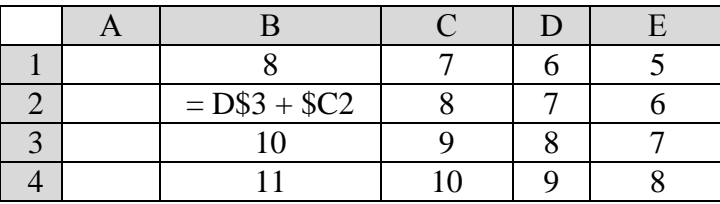

Запишите число:

1) Ответ:

# **Задание №48**

Дан фрагмент электронной таблицы. Из одной из ячеек диапазона B1:B4 в одну из ячеек диапазона A1:A4 была скопирована формула. При этом адреса в формуле автоматически изменились и числовое значение в ячейке, куда производилось копирование, стало равным 31. В какую ячейку была скопирована формула? В ответе укажите только одно число – номер строки, в которой расположена ячейка.

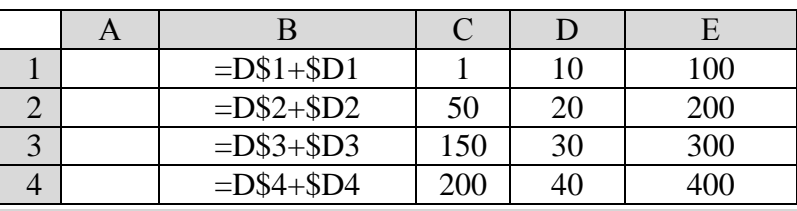

Запишите число:

1)  $O^-$  OTBeT:

# **Задание №49**

Дан фрагмент электронной таблицы. Из ячейки B2 в одну из ячеек диапазона A1:A4 была скопирована формула. При копировании адреса ячеек в формуле автоматически изменились, и числовое значение в этой ячейке стало равным 4. В какую ячейку была скопирована формула? В ответе укажите только одно число – номер строки, в которой расположена ячейка.

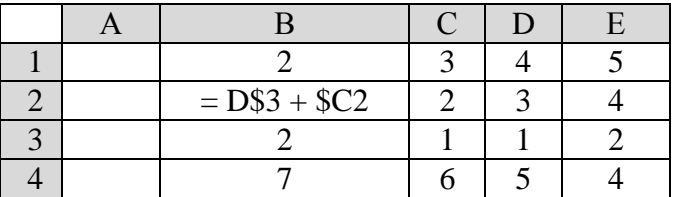

Запишите число:

1) Ответ:

## **Задание №50**

Дан фрагмент электронной таблицы. Из ячейки D4 в одну из ячеек диапазона E1:E4 была скопирована формула. При копировании адреса ячеек в формуле автоматически изменились, и значение формулы стало равным 23. В какую ячейку была скопирована формула? В ответе укажите только одно число – номер строки, в которой расположена ячейка.

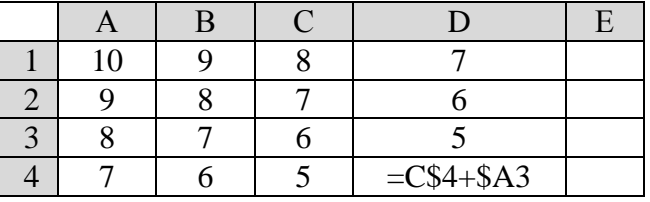

#### Запишите число:

1) Ответ:

## **Задание №51**

Дан фрагмент электронной таблицы. Из ячейки D2 в одну из ячеек диапазона E1:E4 была скопирована формула. При копировании адреса ячеек в формуле автоматически изменились, и значение формулы стало равным 24. В какую ячейку была скопирована формула? В ответе укажите только одно число – номер строки, в которой расположена ячейка.

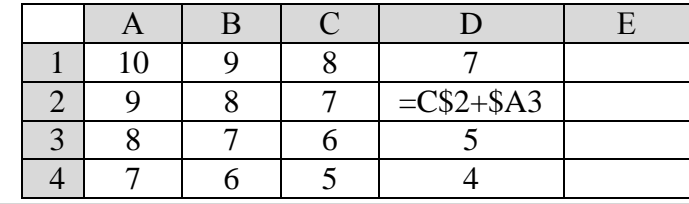

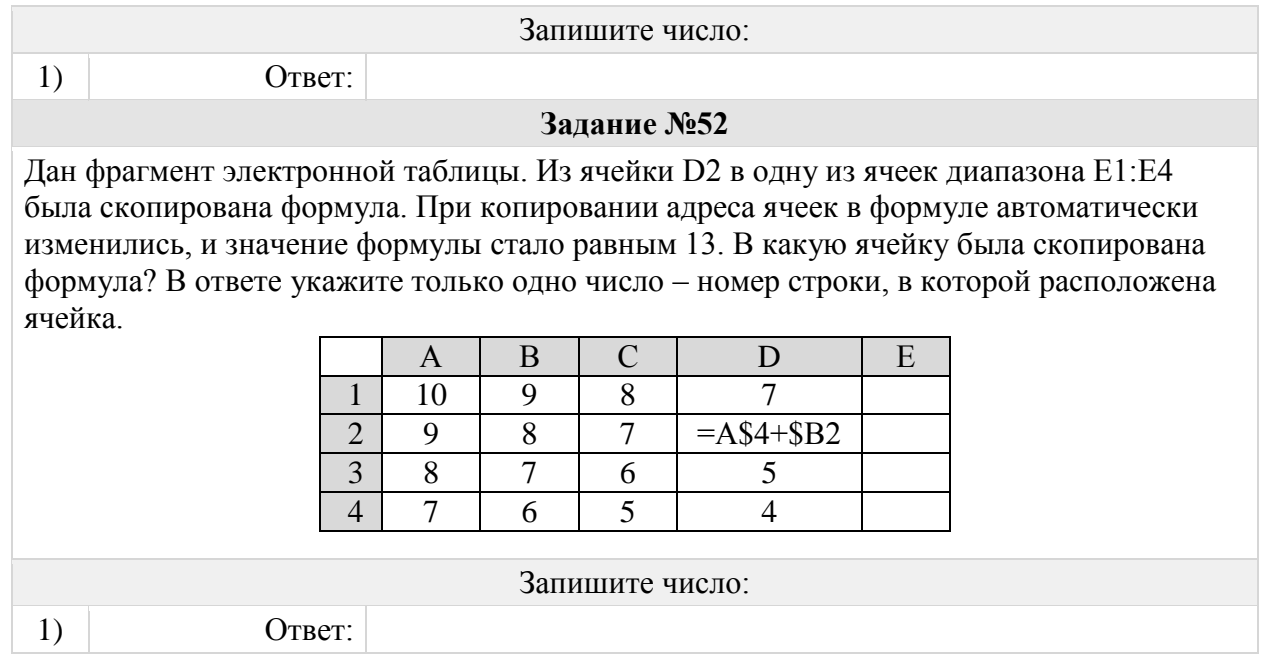

### Группа: **Определять какое число будет показано в ячейке после копирования**

#### **Задание №53**

В ячейки диапазонов C1:F6 и B2:B6 электронной таблицы записаны числа, как показано на рисунке. В ячейке B1 записали формулу =\$F1+D\$4. После этого ячейку B1 скопировали в ячейку C6. Какое число будет показано в ячейке C6?

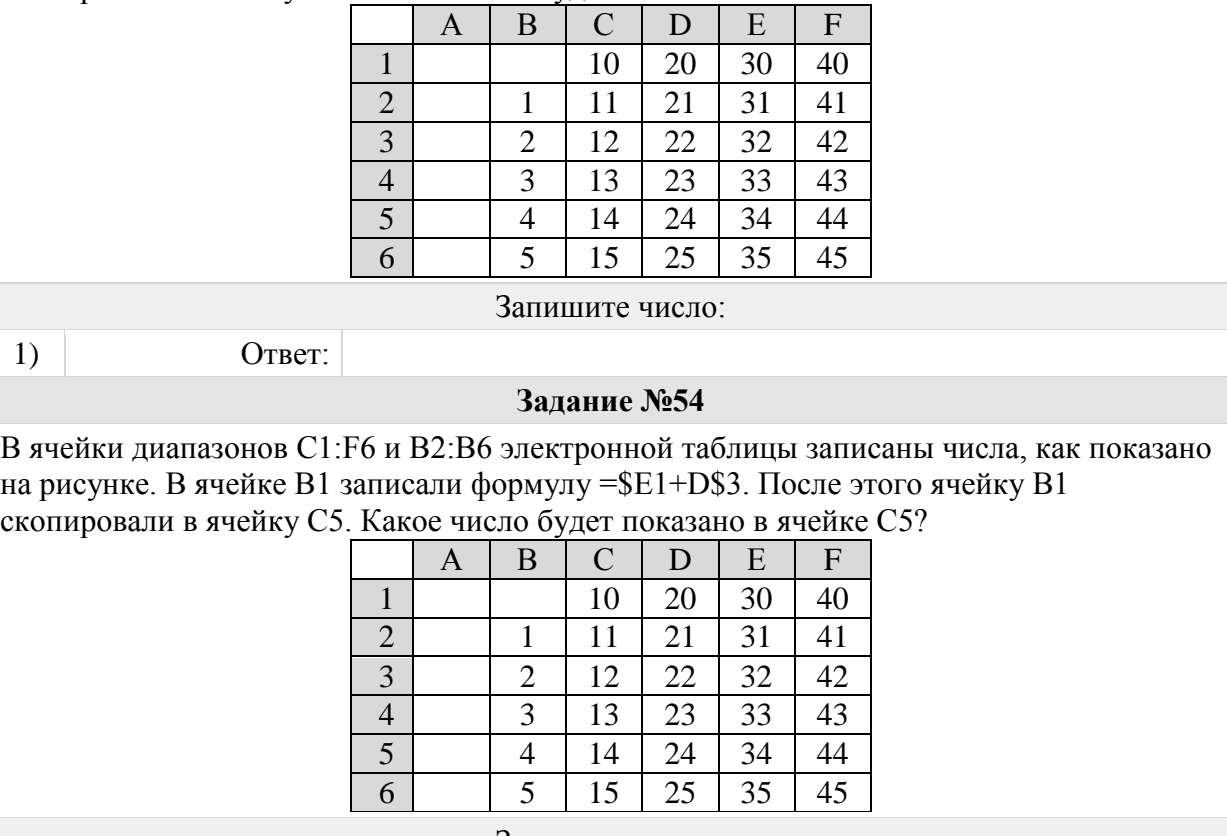

Запишите число:

1) Ответ:

# **Задание №55**

Известно, что в ячейке С3 записана формула — сумма двух других ячеек из диапазона

A1:C3. Формулу из ячейки C3 скопировали в ячейки D3 и С4, после чего значения в них стали равны 6 и 11 соответственно. Какое значение примет ячейка D4, если в неё также скопировать формулу из ячейки С3?

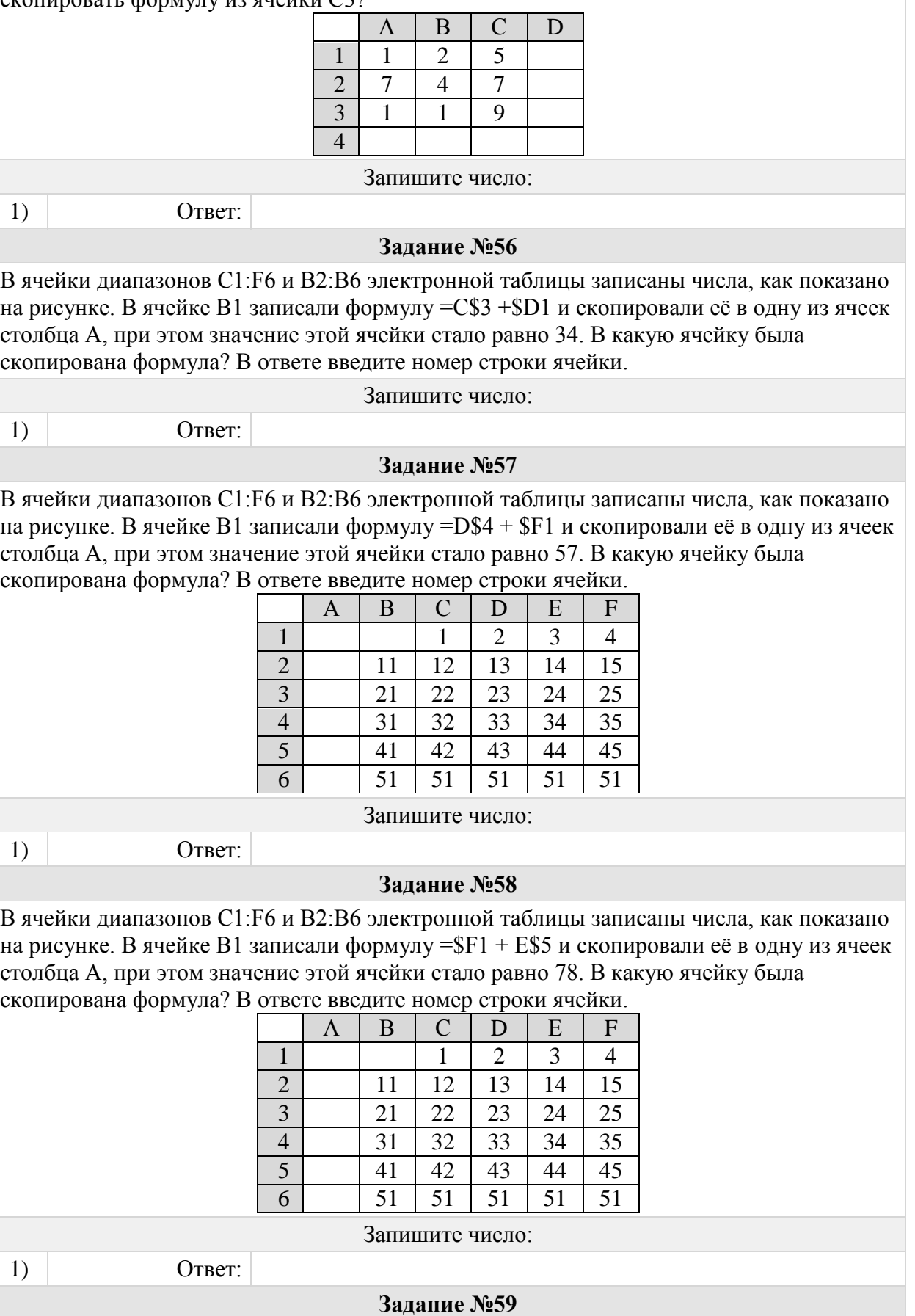

В ячейки диапазонов C1:F6 и B2:B6 электронной таблицы записаны числа, как показано на рисунке. В ячейке B1 записали формулу =  $E1 + D$3$  и скопировали её в одну из ячеек столбца A, при этом значение этой ячейки стало равно 66. В какую ячейку была скопирована формула? В ответе введите номер строки ячейки.

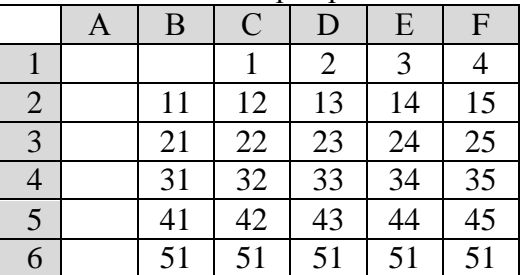

Запишите число:

1) Ответ:

## **Задание №60**

В ячейки диапазонов C2:F6 и B3:B6 электронной таблицы записаны числа, как показано на рисунке. В ячейке A1 записали формулу =E\$4 + \$D5. После этого ячейку A1 скопировали в ячейку B2. Какое число будет показано в ячейке B2?

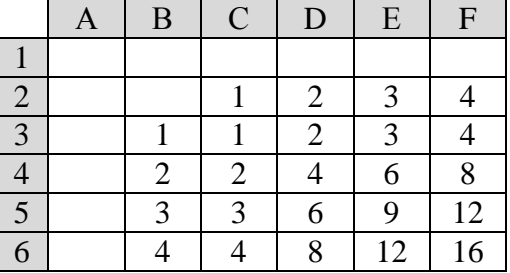

1)  $O \text{ TBET}$ :

# **Задание №61**

Запишите число:

В ячейки диапазонов C2:F6 и B3:B6 электронной таблицы записаны числа, как показано на рисунке. В ячейке A1 записали формулу =\$E5 – D\$3. После этого ячейку A1 скопировали в ячейку B2. Какое число будет показано в ячейке B2?

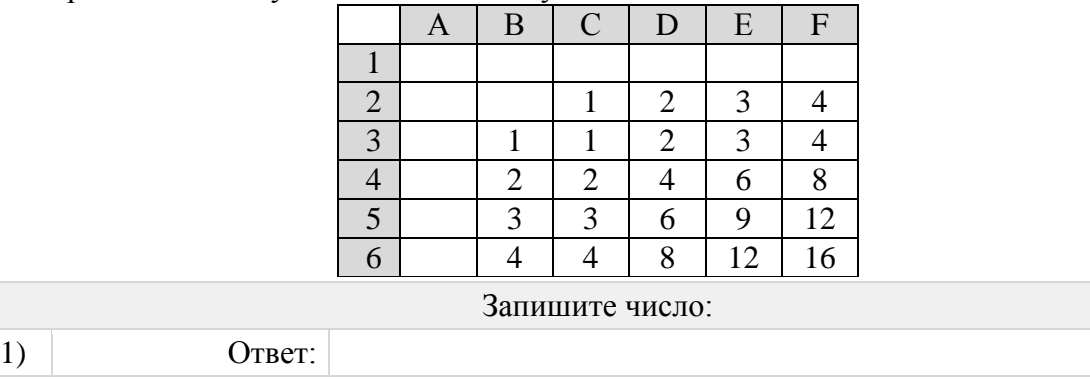